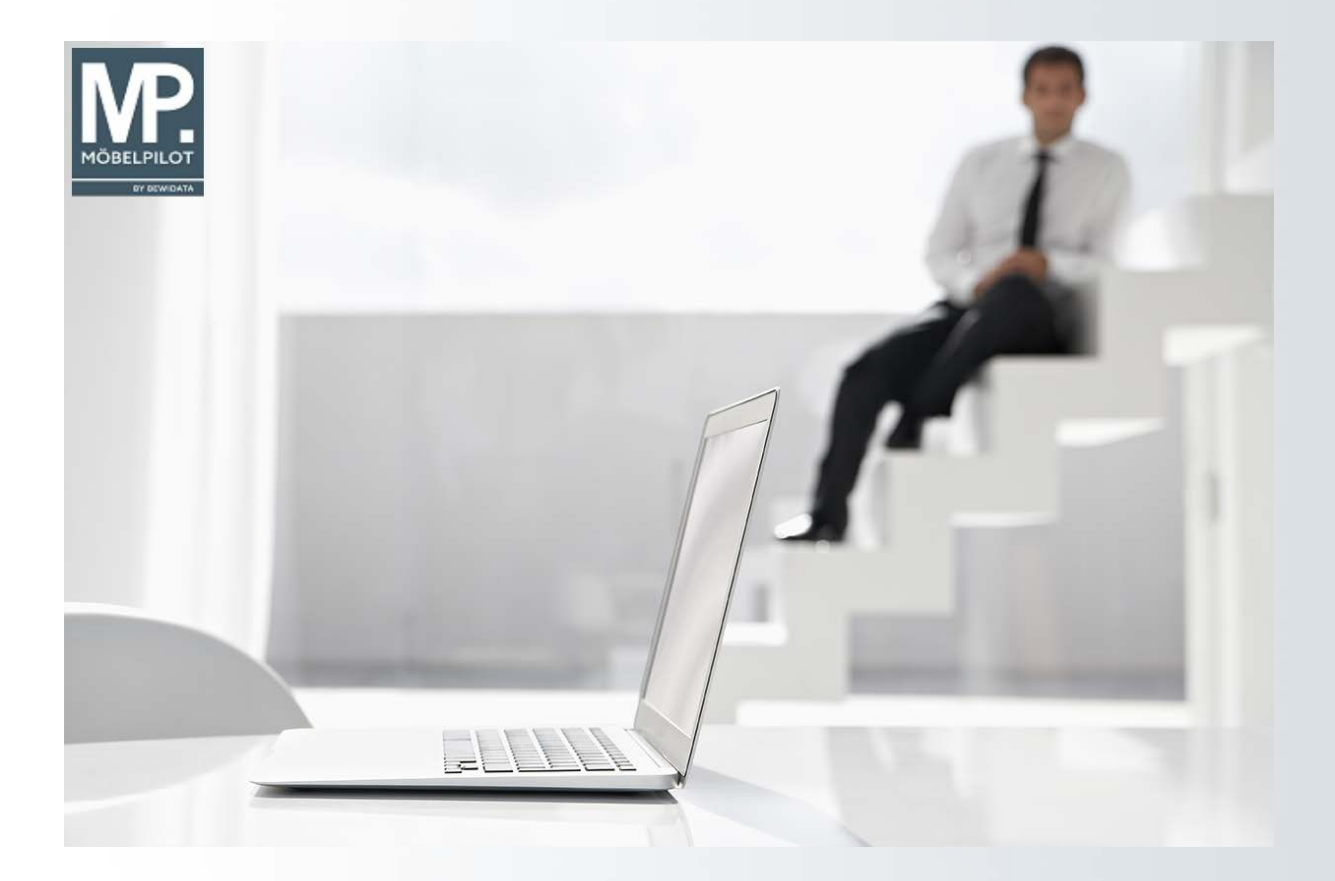

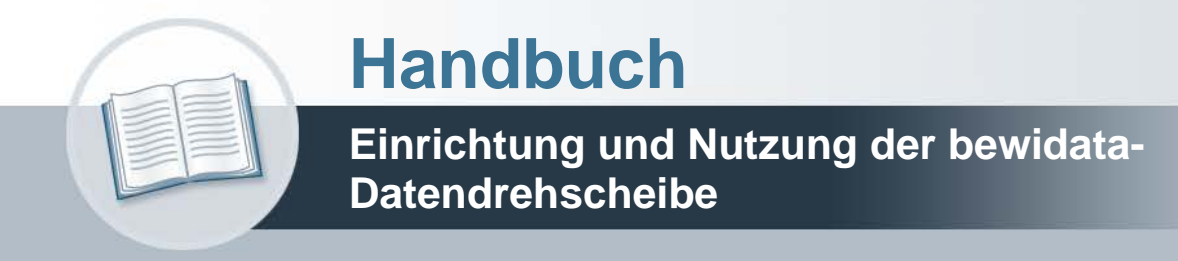

# **Urheberrecht und Haftung**

Dieses Handbuch enthält urheberrechtlich geschützte Informationen. Ohne ausdrückliche schriftliche Genehmigung der Bewidata Unternehmensberatung und EDV-Service GmbH, Erthalstraße 1, 55118 Mainz ist es nicht gestattet, das gesamte Handbuch oder Texte daraus zu reproduzieren, zu speichern oder in irgendeiner Form zu übertragen, zu vervielfältigen oder zu verbreiten.

Die Firma Bewidata Unternehmensberatung und EDV-Service GmbH übernimmt für den Inhalt dieses Handbuches und damit im Zusammenhang stehende geschäftliche Vorgänge keinerlei Garantie. Das gilt auch für hierin enthaltene Fehler und möglicherweise dadurch entstehende Fehlfunktionen in der Arbeit mit den hier beschriebenen Programmen. Die Bewidata GmbH behält sich vor, ohne vorherige Ankündigung dieses Handbuch von Zeit zu Zeit auf den neuesten Stand zu bringen. Änderungen der Bildschirmmasken behalten wir uns ebenfalls vor.

**Hinweis**: Alle in diesem Handbuch abgebildeten Screenshots wurden mit dem Microsoft Internet Explorer erstellt. Abweichungen bei anderen Browsern behalten wir uns vor.

# **Impressum**

bewidata unternehmensberatung und edv-service gmbh erthalstraße 1 55118 mainz

Telefon 06131 63920 Telefax 06131 639266

Geschäftsführer: Hans-Jürgen Röhrig - Handelsregister Mainz HRB 4285

## **Support-Rufnummern**

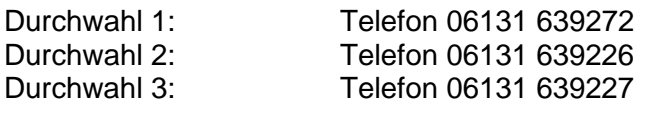

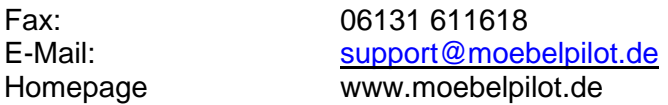

## **Hotline Zeiten**

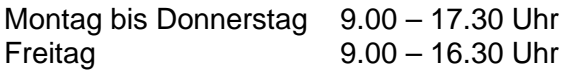

# **Inhaltsverzeichnis**

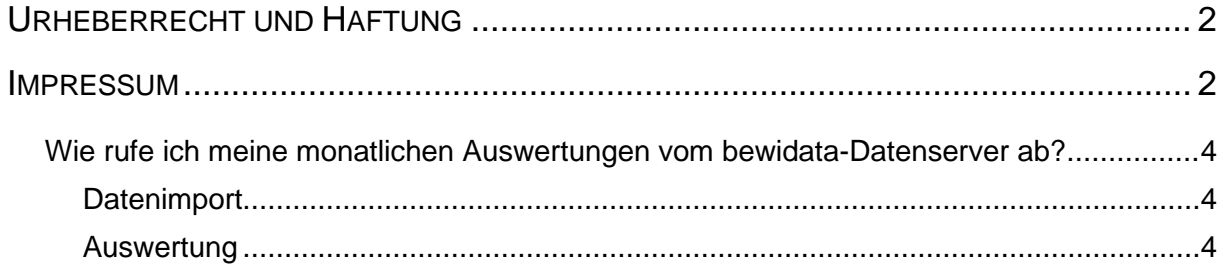

## **Wie rufe ich meine monatlichen Auswertungen vom bewidata-Datenserver ab?**

Lernen Sie, wie Sie in wenigen Schritten Ihre und die Vergleichsdaten vom Datenserver abrufen können.

## **Datenimport**

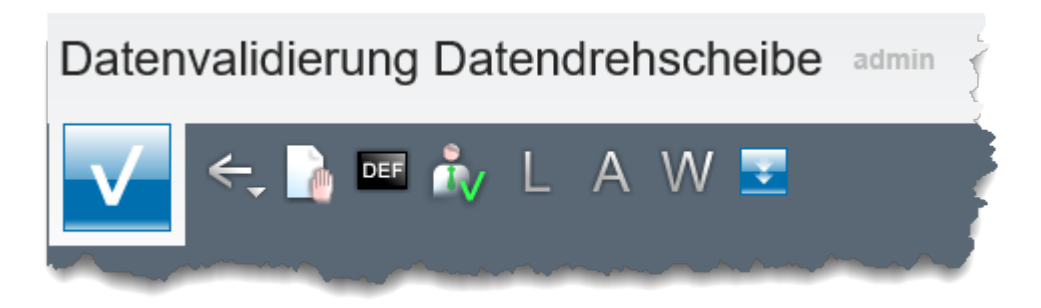

Wie bereits beschrieben, werden die Daten vom Programm automatisch an den Bewidata-Datenserver übertragen und dort verarbeitet. Die Auswertungen der eigenen, sowie der Vergleichsdaten stehen in der Regel ab dem 15. d. M. zum Download bereit. Starten Sie den

Download mit einem Klick auf den Button . Danach können Sie das Formular verlassen. Die Aufgaben werden im Hintergrund vom System abgearbeitet.

### **Auswertung**

Folgende Auswertungen werden bereitgestellt:

- die mtl. Gesamt-Umsatzentwicklung auf Basis des geschriebenen und des ausgelieferten Umsatzes
- die mtl. Umsatzentwicklung nach Hauptwarengruppe (1.Stelle Verbands-Warengruppenschlüssel) auf Basis des geschriebenen und des ausgelieferten Umsatzes
- die mtl. Auswertung der geschriebenen bzw. ausgelieferten Kaufverträge; Anzahl und durchschnittliche Kaufvertragssumme
- die mtl. Kalkulationsentwicklung nach Hauptwarengruppe (1. Stelle Verbands-Warengruppenschlüssel) auf Basis des geschriebenen und des ausgelieferten Umsatzes
- die mtl. Umsatzentwicklung in Ihren TOP 10 Postleitzahl-Gebieten (ohne Marktvergleich)
- die mtl. Flächenrentabilität nach Warengruppe (1. Stelle Verbands-Warengruppenschlüssel) auf Basis des geschriebenen und des ausgelieferten Umsatzes
- die mtl. Umsatzentwicklung Ihrer TOP 10 Lieferanten auf Basis des geschriebenen und des ausgelieferten Umsatzes (ohne Marktvergleich)

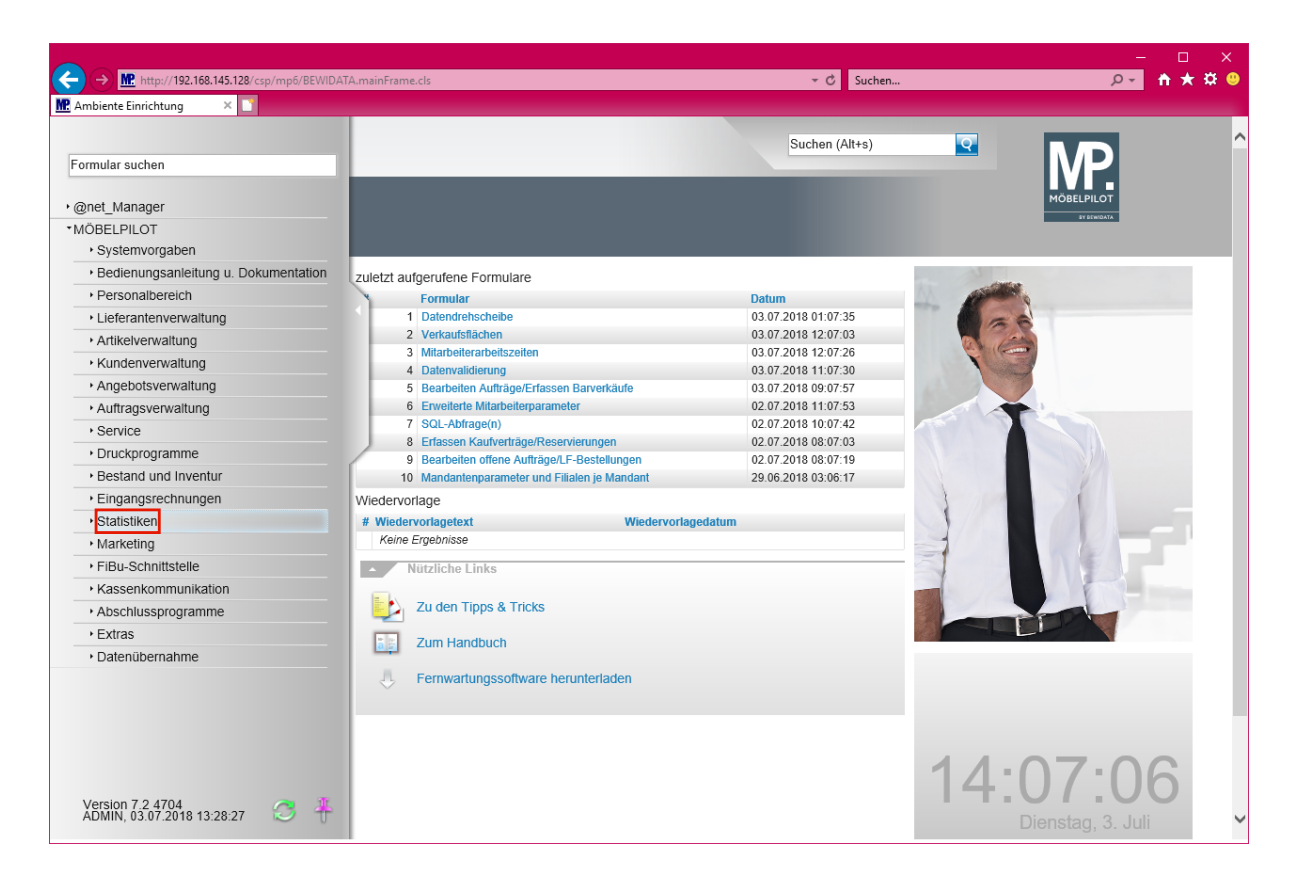

Klicken Sie auf den Hyperlink **Statistiken**.

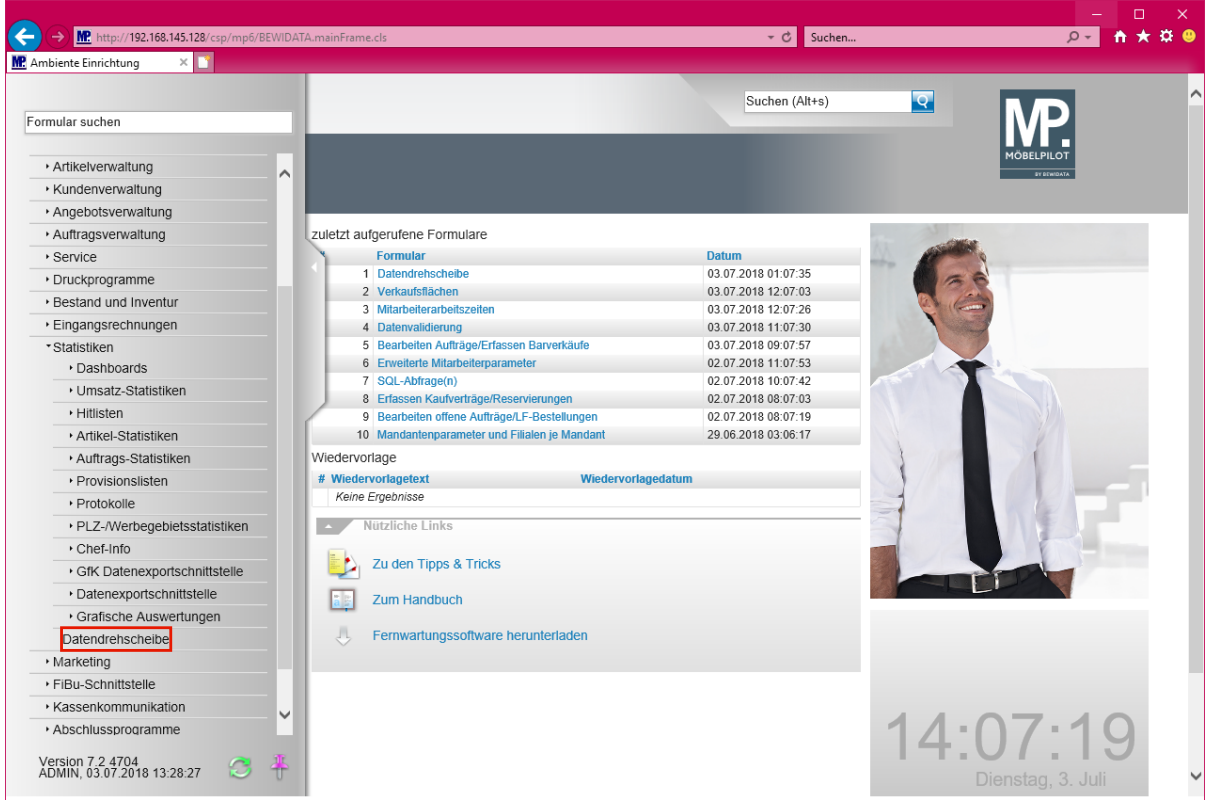

Klicken Sie auf den Hyperlink **Datendrehscheibe**.

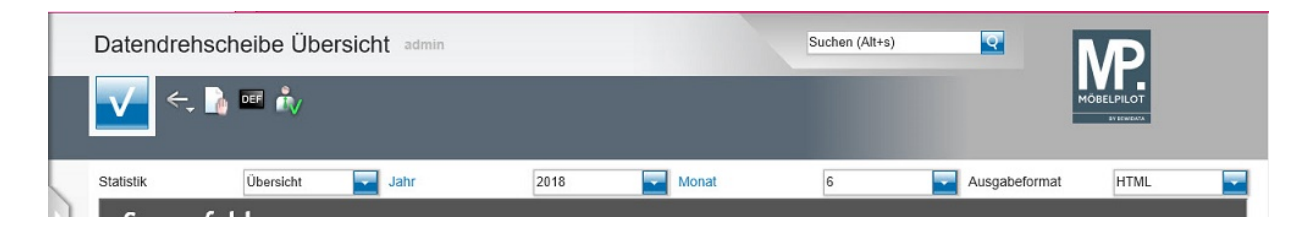

Nach dem Aufruf des Formulars *-Datendrehscheibe Übersicht-* wird zunächst eine Zusammenfassung mit Tendenzanzeige eingeblendet. Hierbei werden die Vorgaben aus der Kopfleiste des Formulars berücksichtigt. Mit Hilfe des Auswahlfensters nehmen Sie Einfluss auf die Datenausgabe. Um Detailinformationen zu erhalten, klicken Sie entweder auf einen Link in der Übersicht, z.B. *-Umsatzentwicklung-* oder wählen Sie eine Auswertung über das Aus-

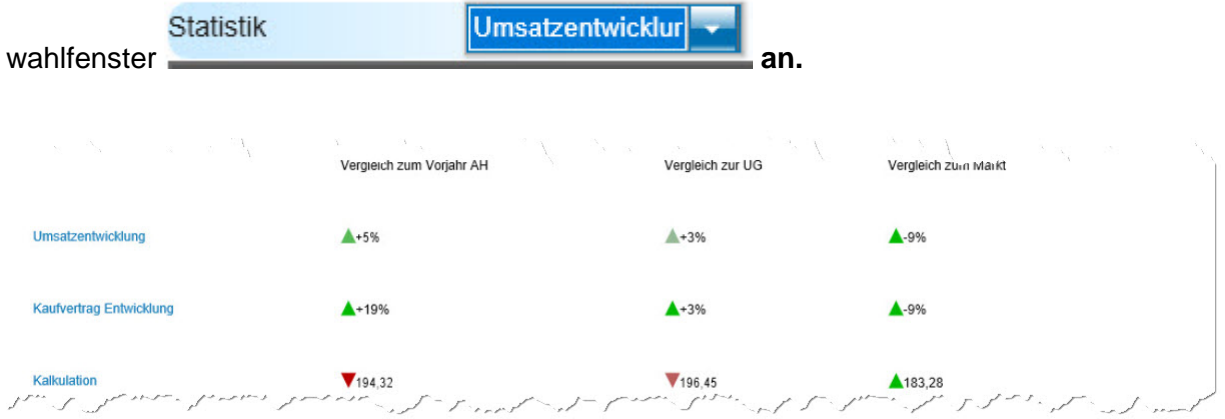

Die mtl. Zusammenfassung liefert Ihnen zunächst einen schnellen Einblick in die Entwicklung der ausgewerteten Kennziffern. Ausgangslage für die Bewertung ist immer das eigene Unternehmen.

Neben der Ausgabe der Werte bedienen wir uns hier auch der Visualisierung, um so den Vergleich noch deutlicher abzubilden. Eine positive Entwicklung wird mit dem Symbol

 $\triangle$ +5% versehen dagegen eine negative Entwicklung so gekennzeichnet wird  $\blacktriangledown$ <sup>194,32</sup>. Je nach Stärke der Ausprägung werden die verwendeten Symbole intensiv oder weniger intensiv eingefärbt

#### Die Beispiel-Auswertung

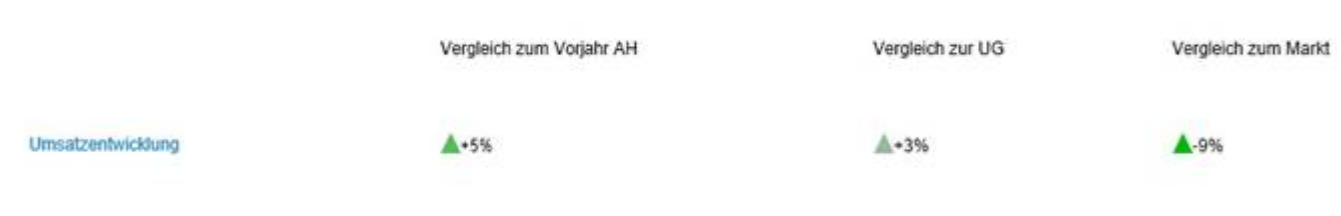

### lässt folgenden Rückschluss zu.

Das eigene Unternehmen hat beim Gesamtumsatz im Vergleich zum Vorjahresmonat eine Steigerung von + 5% erwirtschaftet. Die Interessengruppe (Untergruppe, z.B. Home Company) hat einen Zuwachs von 3%. Da die eigenen Werte im Vergleich zur Interessengemeinschaft leicht besser sind wird das Symbol weniger intensiv eingefärbt.

Der Markt, also alle gemeldeten Teilnehmer, hat im Vergleich zum eigenen Unternehmen einen Umsatzrückgang von 9% zu verzeichnen. Das eigene Unternehmen schneidet daher im Vergleich deutlich besser ab und daher wird auch das Symbol entsprechend abgebildet.

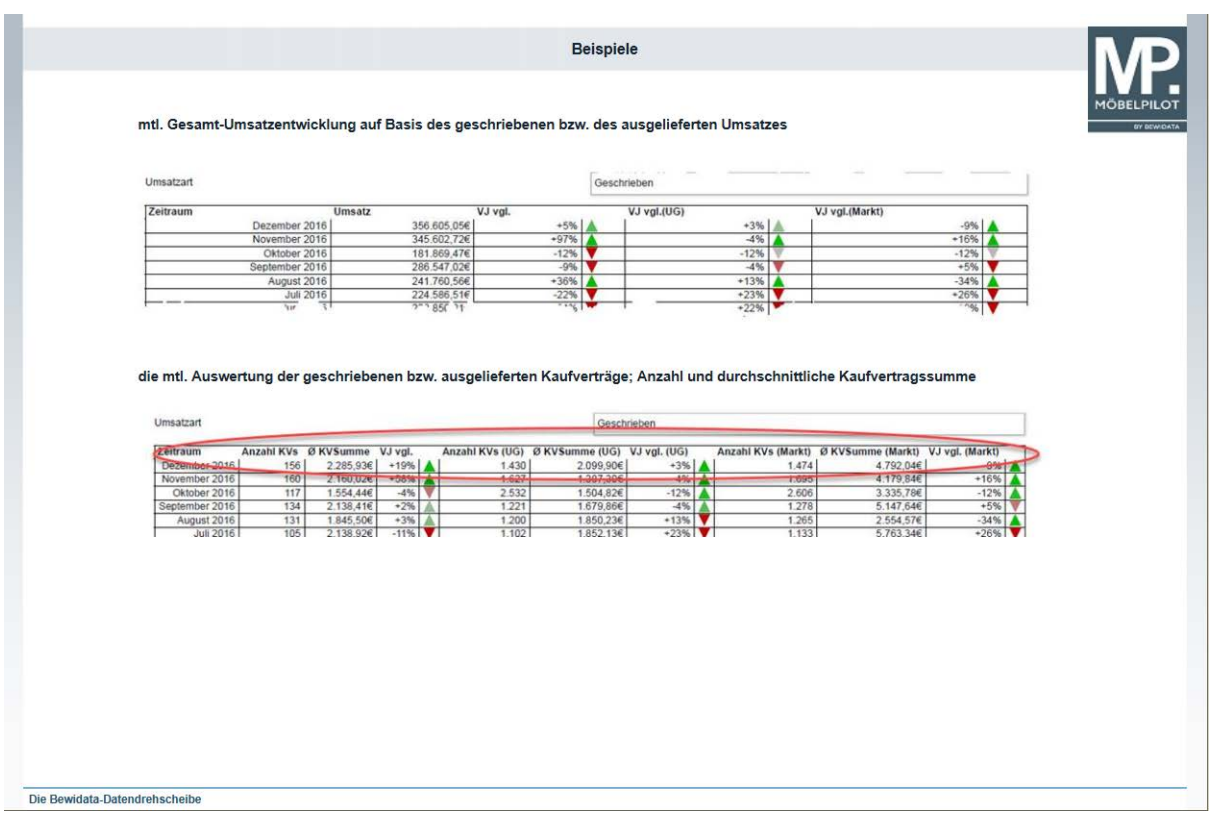